## Staff Here Now Report

Last Modified on 11/03/2020 12:29 am EST

This report displays all staff that have a Time In but do not have a Time Out for the current day. Incomplete time entries from previous days are not displayed.

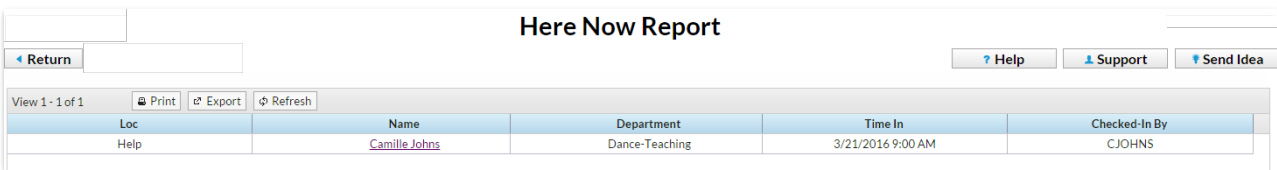

- 1. Point to **Staff Portal**, select**Time Clock** and click**Staff Here Now Report.**
- 2. If applicable, select a**Location** and/or**Departments**.
- 3. **Submit**.